# 富山県電子納品運用ガイドライン(案) [土木工事編]

# 令和 5 年 4 月

# 富 山 県

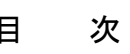

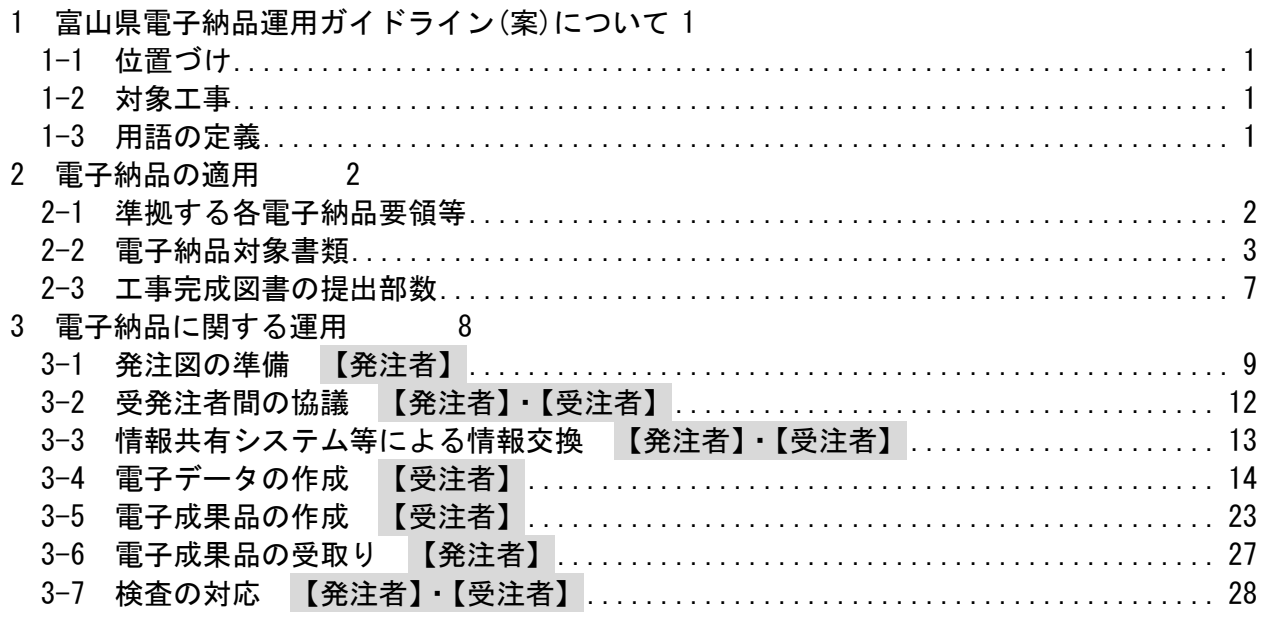

# <span id="page-2-0"></span>1 富山県電子納品運用ガイドライン(案)について

<span id="page-2-1"></span>1-1 位置づけ

富山県電子納品運用ガイドライン(案)(以下「本ガイドライン(案)」という)は、電子納 品を円滑に行うため、発注者及び受注者に向けたガイドラインとして、電子納品の対象書 類、適用基準、留意すべき事項等を示したものである。

富山県が実施する電子納品は、基本的に国土交通省の電子納品要領及び基準等(以下「各 電子納品要領等」という)により実施するものとするが、部分的に異なる事項もあり、本ガ イドライン(案)では、富山県独自の運用や各電子納品要領等に規定のない事項について記 載している。

## <span id="page-2-2"></span>1-2 対象工事

(1)対象工事

電子納品は、土木部、農林水産部、企業局、教育委員会、警察本部が発注する全ての 土木工事を対象とする。

(2)公共施設の維持管理に係る業務(除草、清掃、除雪等)の取扱い

公共施設の維持管理に係る除草や清掃、道路除雪、保守点検等の業務は、電子納品の 対象とはしないものとする。

ただし、受注者が写真等の電子納品を希望する場合は、受発注者間で協議(工事打合 簿による協議)を行った上で、電子納品を行うことができる。

(3)電気通信設備、機械設備工事の取扱い

土木関係の電気通信設備、機械設備工事についても、電子納品の対象とする。本ガイ ドライン(案)は、土木工事を対象としたものであるが、電気通信設備、機械設備工事の 場合も、これを参考に電子納品を行う。

## <span id="page-2-3"></span>1-3 用語の定義

(1)電子納品

本ガイドライン(案)における電子納品とは、受注者が監督員に対して電子成果品 及び工事帳票を納品することを指す。

(2)電子成果品

本ガイドライン(案)における電子成果品とは、電子的手段によって監督員に納品す る成果品となる電子データであり、本ガイドライン(案)及び各電子納品要領等 に基 づいて作成した電子データを指す。

(3) 工事帳票

施工計画書、工事打合せ簿、段階確認申出書、品質管理資料、出来形管理資料等の 定型様式の資料及び工事打合せ簿等に添付して提出される非定型の資料を指す。

(4)電子媒体

本ガイドライン(案)における電子媒体とは、CD-R、DVD-R または BD-R 等を指す。

(5) オリジナルファイル

本ガイドライン(案)におけるオリジナルファイルとは、「CAD、ワープロ、表計算 ソフト等で作成した電子データ」を指します。なお、PDF ファイル等も含む。

# <span id="page-3-0"></span>2 電子納品の適用

# <span id="page-3-1"></span>2-1 準拠する各電子納品要領等

電子納品にあたっては、国土交通省が策定した各電子納品要領等に準拠する。 ただし、本ガイドライン(案)と差異が生じた場合は、本ガイドライン(案)を優先する。

富山県が準拠する国土交通省等が策定した各電子納品要領等を表 2-1 に示す。

|          | 要領·基準名称                       |       | 版年月               |
|----------|-------------------------------|-------|-------------------|
|          | 工事完成図書の電子納品等要領                | 国土交通省 | R4.3              |
| 一般土木     | CAD 製図基準                      | 国土交通省 | H <sub>29.3</sub> |
|          | デジタル写真管理情報基準                  | 国土交通省 | R2.3              |
|          | 地質·土質調査成果電子納品要領               | 国土交通省 | H28.10            |
| 農林       | 電子化図面データの作成要領 (案)             | 農林水産省 | H31.3             |
| 電気※      | 工事完成図書の電子納品等要領 電気通信設備編        | 国土交通省 | H31.3             |
|          | CAD 製図基準 電気通信設備編              | 国土交通省 | H29.3             |
|          | 工事完成図書の電子納品等要領 機械設備工事編        |       | H31.3             |
| 機械※      | CAD 製図基準 機械設備工事編              | 国土交通省 | H <sub>29.3</sub> |
| ガイドライン名称 |                               |       |                   |
|          |                               |       | 版年月               |
|          | 電子納品等運用ガイドライン 【土木工事編】         | 国土交通省 | R4.3              |
| 一般土木     | CAD 製図基準に関する運用ガイドライン          | 国土交通省 | H <sub>29.3</sub> |
|          | 電子納品運用ガイドライン 【地質・土質調査編】       | 国土交通省 | H <sub>30.3</sub> |
| 農林       | 電子化図面データ作成運用ガイドライン (案)        | 農林水産省 | H31.3             |
|          | 電子納品等運用ガイドライン 【電気通信設備工事編】     | 国土交通省 | R4.3              |
| 電気※      | CAD 製図基準に関する運用ガイドライン 電気通信設備編  | 国土交通省 | H29.3             |
|          | 電子納品等運用ガイドライン 機械設備工事編<br>【工事】 | 国土交通省 | R4.3              |
| 機械※      | CAD 製図基準に関する運用ガイドライン 機械設備工事編  | 国土交通省 | H29.3             |

表 2-1 富山県が準拠する各電子納品要領等

<span id="page-4-0"></span>2-2 電子納品対象書類

富山県が電子納品の対象とする書類は、次のとおりとする。 ・工事写真 ・着工前・完成写真:着工前と完成を対比した写真帳 ・工事帳票:施工計画書、打合簿、段階確認書等 (情報共有システムを利用して提出した場合) ・地質・土質調査成果(特記仕様書で規定した場合) •台帳(特記仕様書で規定した場合) ・工事完成図(特記仕様書に規定した場合) ・i-Construction データ ・その他(特記仕様書で規定した書類)

工事写真、情報共有システムを利用して提出した工事帳票は電子納品の対象書類とし、 台帳、地質・土質調査結果及び工事完成図は工事毎に特記仕様書(または特別仕様書。 以下同じ。)で規定する。

なお、受注者が材料製造業者等から受け取った紙の書類を発注者に提出した場合など、 施工中に受発注者間で紙資料により交換・共有した書類は電子納品の対象としない。 国土交通省との差異を含め、富山県における電子納品の対象書類を表 2-2 に示す。

|                          | 電子納品の対応                 |                        |                 |                                                                                      |
|--------------------------|-------------------------|------------------------|-----------------|--------------------------------------------------------------------------------------|
| 項目<br>(フォルダ名)            | 書<br>類                  | 国土交通省<br>電子納品等<br>要領※1 | 富山県             | 備<br>考                                                                               |
| 発注図<br>(DRAWINGS)        | 発注図                     | $\times$               | $\times$        |                                                                                      |
|                          | 出来形管理資料                 | $\circledcirc$         | $\bigcirc$      |                                                                                      |
| 打合せ簿                     | 品質管理資料                  | $\circledcirc$         | $\bigcirc$      |                                                                                      |
| (MEET)                   | 工事打合簿                   | $\circledcirc$         | $\bigcirc$      | 情報共有システムを利用して提出                                                                      |
|                          | 段階確認申出書                 | $\circledcirc$         | $\bigcirc$      | した工事帳票                                                                               |
| 施工計画書<br>(PLAN または MEET) | 施工計画書                   | $\circledcirc$         | $\bigcirc$      |                                                                                      |
| 工事完成図<br>(DRAWINGF)      | 工事完成図<br>(CADデータ)       | $\circledcirc$         | $\bigcirc$      | 特記仕様書に規定し、CAD 製図基準<br>に準拠したデータで納品する場合<br>(CAD 製図基準に準拠していない場合、<br>その他(OTHERS)フォルダへ保存) |
| 写真(PHOTO)                | 工事写真                    | $\circledcirc$         | $\circledcirc$  |                                                                                      |
| 台帳<br>(REGISTER)         | 台帳データ                   | ( )                    | $\times$        | 台帳フォルダは作成しない<br>台帳データの提出を特記仕様書に規<br>定した場合、その他 (OTHRS) フォル<br>ダへ保存                    |
| i-Construction<br>(ICON) | i-Construction<br>関連データ | $\left(\right)$        | $\left(\right)$ | i-Construction 関連要領等に基づき<br>データを格納                                                   |
| 地質データ<br>(BORING)        | 地質·土質調査成果               | $\circledcirc$         | $\bigcirc$      | 特記仕様書に規定した場合                                                                         |
| その他 (OTHRS)              | 特記仕様書で規定<br>した書類        | $\times$               | $\bigcap$       | 特記仕様書に規定した場合                                                                         |
|                          | 着工前·完成写真                |                        | $\circledcirc$  | 着工前と完成を対比した写真帳                                                                       |
|                          | その他                     | $\triangle$            | $\triangle$     |                                                                                      |

表 2-2 電子納品の対象書類

(◎:対象 〇:条件により対象 △:受注者の任意 ×:対象外)

※1 工事完成図書の電子納品等要領(令和4年3 月/国土交通省)における電子納品対象書類

(1)工事写真

受注者は、富山県土木工事写真撮影要領により撮影した工事写真の電子納品を行う。

(2)工事帳票

情報共有システムを利用して提出した工事帳票は電子納品の対象とする。

(3)工事完成図

発注者が発注図を CAD 製図基準に準拠したデータで提供した場合、CAD 製図基準に 準拠した工事完成図作成し、「DRAWINGF」フォルダに格納する。

発注者が発注図を CAD 製図基準に準拠していない SXF 形式のデータで提供した場合、 工事完成図の電子納品は CAD 製図基準に準拠していない SXF 形式のデータでの納品を 可能とし、「DRAWINGF」フォルダに格納せず、「OTHRS」フォルダに格納する。

なお、これにより難い場合は、受発注者間の協議により決定する。

工事完成図は、公共施設の維持管理や次期工事の発注図として活用することを目的に、 出来形測量の結果及び設計図書に従って作成した図面である。工事完成図の作成にあ たり、受注者は、最終変更設計図(発注図のうち変更の履歴が最新の図面)や施工承諾 図 (受注者が発注者に協議し承諾を得て作成する図面)を基に、出来形管理基準の 規格値内のものは基本的に図面を修正する必要はないが、規格値内であっても、設計寸 法・形状に対し出来形が大きく変わった場合は図面を修正するものとする。

【図面修正の事例】

- ・側溝を設計延長より長く施工した。
- ・既設構造物との取り付けで、水路の位置が変わった。
- ・法面工の面積は変わらないが形状が変わった。
- ・集水桝、マンホールの位置が変わった。
- ・入り口、搬入路の位置が変わった。

CAD データの発注図がない場合においても、施工途中で新たな図面の作成が生じた 場合には、できるだけ CAD で行い、工事完成図として納品する。また、受注者が行う 協議で使用する協議図面は、発注図として提供された CAD 図面を利用して作成するも のとする。

このように、CAD データによる工事完成図の電子納品については、維持管理段階での 活用が図られることから、積極的な取り組みが望まれる。

(4)その他の書類

出来形管理資料等その他の書類の電子納品は受注者の任意とする。電子納品を行う場 合は、本ガイドライン(案)に従って作成した電子成果品と印刷物を完成時に提出するも のとする。ただし、工事途中で受注者が提出する工事打合簿や段階確認申出書は完成時 に印刷物を提出する必要はない。

| 発注図のデータ形式                           | 工事完成図の電子納品の対応                       |                       |  |  |
|-------------------------------------|-------------------------------------|-----------------------|--|--|
|                                     | データ形式                               | 格納するフォルダ              |  |  |
| CAD 製図基準に準拠した<br>SXF (P21 又は P2Z)形式 | CAD 製図基準に準拠した<br>SXF (P21 又は P2Z)形式 | 完成図フォルダ<br>(DRAWINGF) |  |  |
| CAD 製図基準に準拠していない<br>SXF 形式          | CAD 製図基準に準拠していない<br>SXF 形式※         | その他フォルダ (OTHRS)       |  |  |
| 紙のみ                                 | 原則、電子納品による工事完成図の提出を求めない。            |                       |  |  |

表 2-3 発注図のデータ形式と工事完成図の電子納品の対応

※CAD 製図基準に準拠した形式の納品を妨げるものではない。

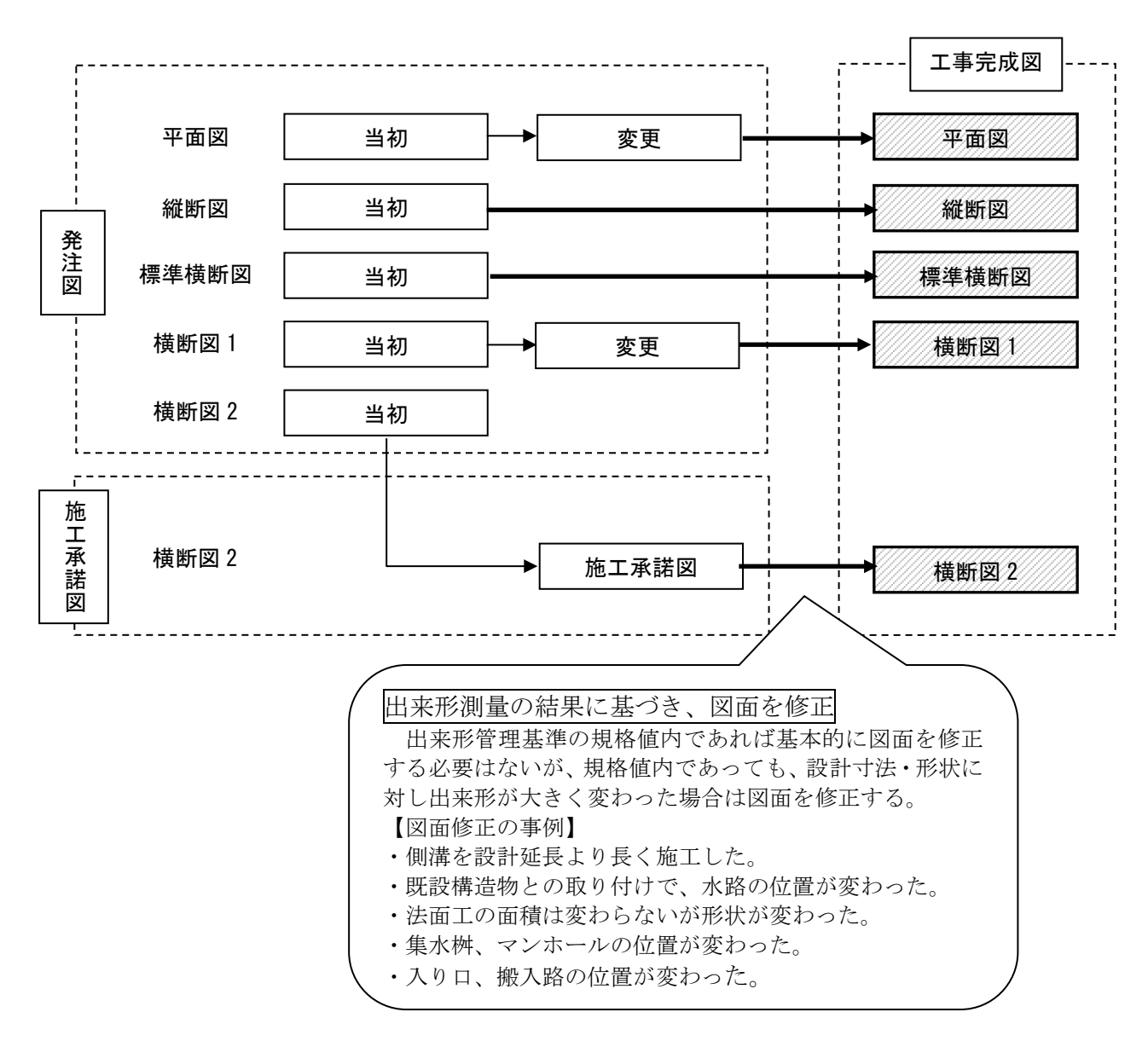

図 2-1 完成図の構成例(発注図、完成図、施工承諾図の関係)

# 【参考】

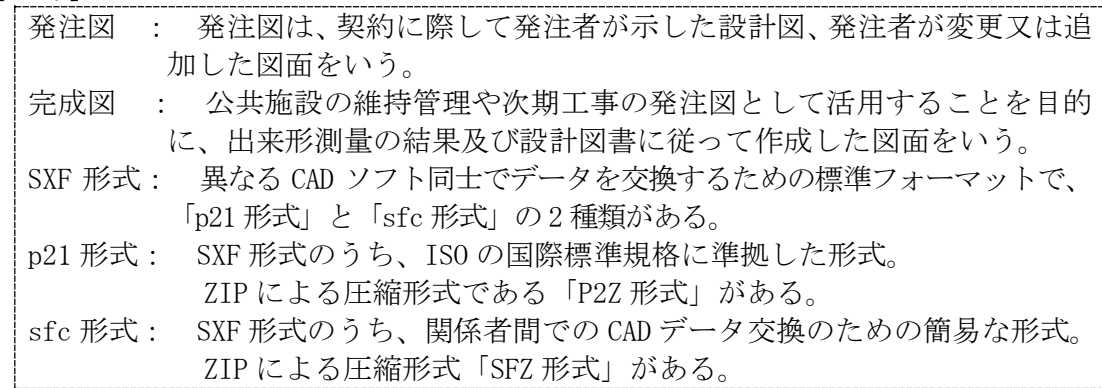

# <span id="page-8-0"></span>2-3 工事完成図書の提出部数

受注者は、電子データを格納した電子媒体(CD-R 等)を 1 部提出する。

一部の工事では、電子媒体の提出部数が異なる場合があるため、特記仕様書の定めると ころによる。

電子化が困難な資料については、受発注者間で協議の上、電子納品の対象外とし、従来の 形態で納品を行うものとする。

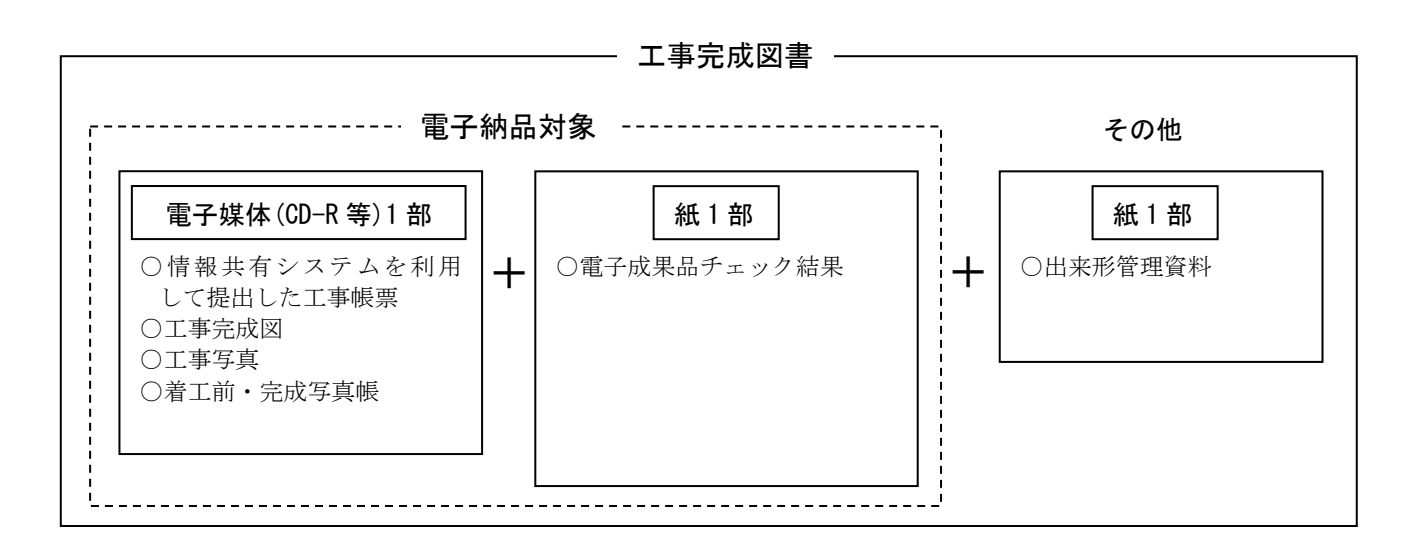

図 2-3 工事完成図書の構成例

(情報共有システムによる工事帳票の提出、工事完成図、工事写真の電子納品を行った場合)

# <span id="page-9-0"></span>3 電子納品に関する運用

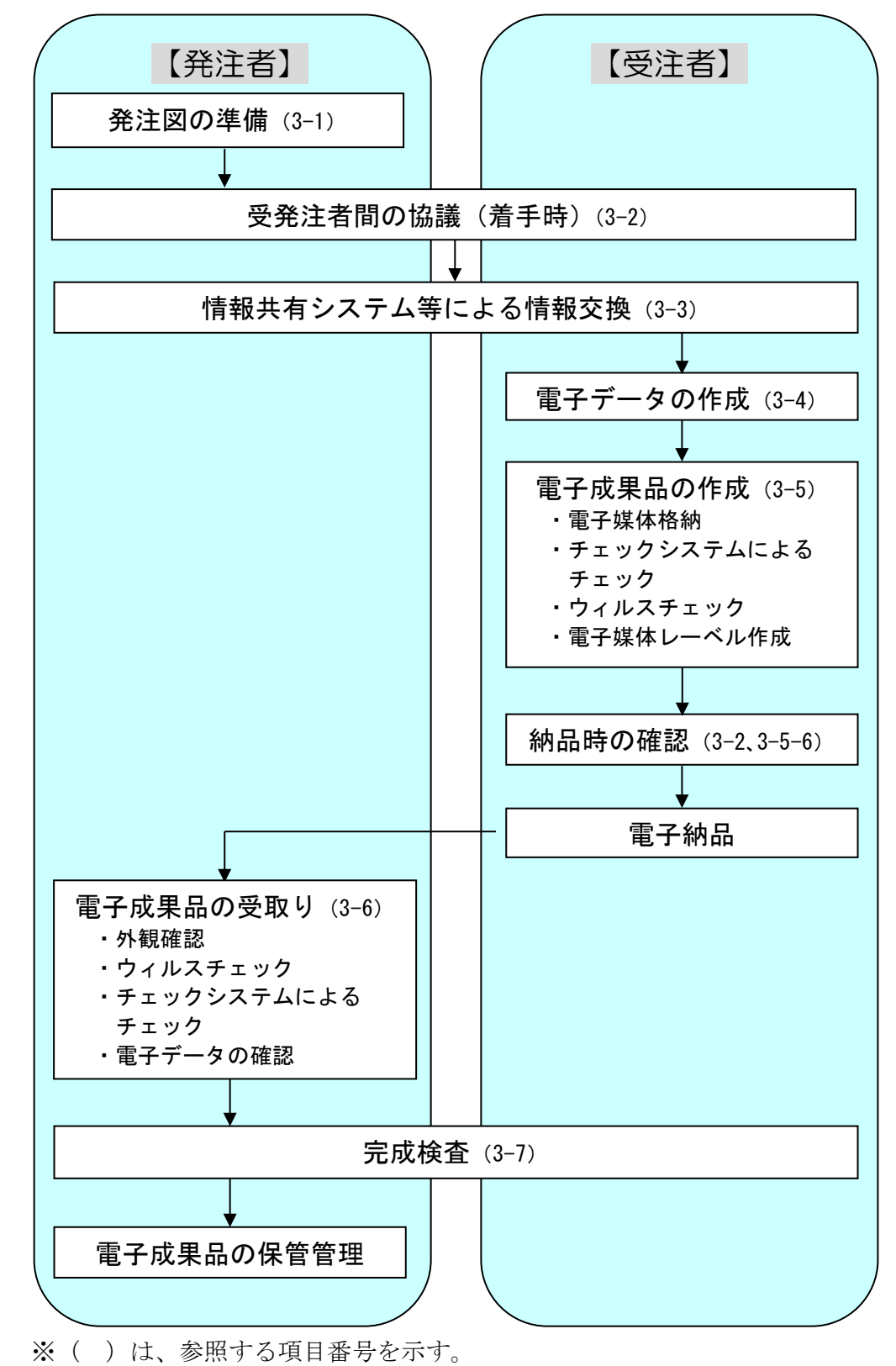

図 3-1 に標準的な電子納品の流れを示し、この章では各段階の運用、留意事項を述べる。

図 3-1 電子納品の流れ

## <span id="page-10-0"></span>3-1 発注図の準備 【発注者】

#### 3-1-1 発注図の作成

発注者は、設計図の CAD データがある場合は、この加工を行い発注図とするとともに、 契約後、受注者に提供する。なお、提供する CAD データは CAD 製図基準等に基づくものと し、ファイル形式は SXF(P21 又は P2Z)形式を基本とする。

契約上の設計図書は従来どおり紙面による製本とし、施行伺で添付する図面や契約書に 付属する設計図書の図面は紙図面とする。

発注図の CAD データは、受注者が工事完成図や参考図、出来形管理図等の作成で利用でき るよう契約後に発注者が提供するものとし、設計図書ではない。

CAD 製図基準に基づき、CAD データを発注図として受注者に提供する際に必要な作業は 以下のとおり。

(1)工区分割、着色等の加工

必要に応じて、発注用レイヤを作成し、施工対象部分の網掛けを行う。

・レイヤ名称を「C-ORD--□~□」とする。

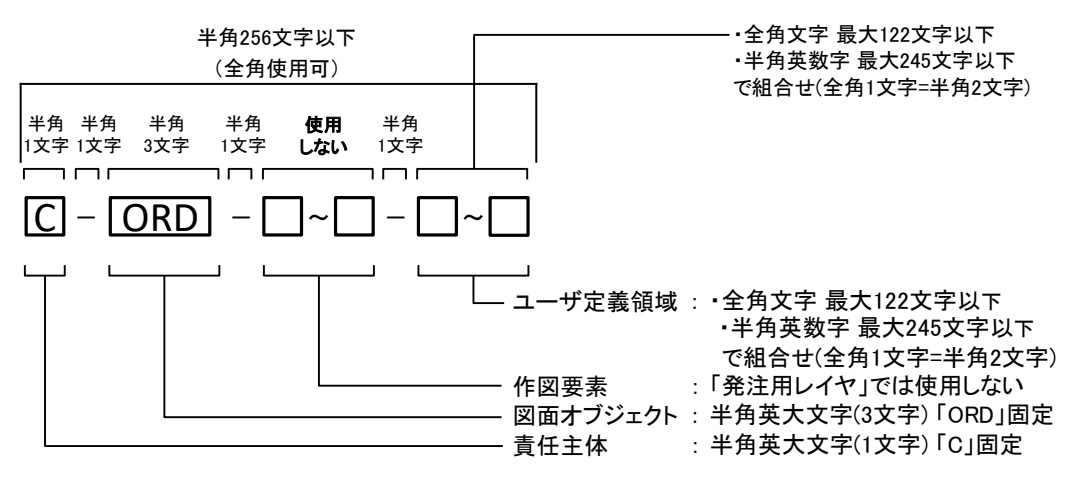

図 3-2 発注用レイヤ名称

・網掛けの色は「赤」を標準とし、必要に応じて他の色を使用する。

#### (2)表題欄の変更

表題欄の工事名欄を、工事名にあわせて変更する。

(例) 〇〇道路詳細設計の CAD データを〇〇道路××工事に使用する際には、表 題欄の工事名欄を「〇〇道路詳細設計」から「〇〇道路××工事」に変更 する。

(3)ファイル名の変更(提供するファイルはすべて変更)

CAD データファイル名を発注する際のライフサイクル(業務段階:S-測量、D-設計、 C-施工、M-維持管理)に変更し、改定履歴 Z を 0 に変更する。

(例) 設計段階で作成した「〇〇〇D〇〇〇Z-△…△.拡張子」ファイルを、施工 段階の発注図として引き渡す際には、「〇〇〇C〇〇〇0-△…△.拡張子」と ファイル名を変更する。

(4)レイヤ名の変更(加筆修正したレイヤのみ変更)

タイトルの変更や旗上げによる区間の追記等、CAD データの内容を変更して受注 者に引き渡す場合は、変更したレイヤのレイヤ名を発注する際の責任主体(業務段 階:S-測量、D-設計、C-施工、M-維持管理)にあわせて変更する。

- (例) 設計段階で作成した平面図の「D-□□□-□□□□-□~□」レイヤに描画 されたデータを変更して施工段階の発注図として提供する際には、「C-□□ □-□□□□-□~□」とする。
- (5)データのチェック
	- 発注者は、作成した CAD データが CAD 製図基準等に準拠していることを SXF ビュー ア等により確認する。
		- 確認すべき項目は次のとおり。

○必須項目 (CAD 製図基準に従った内容確認)

- ・作図されている内容(データ欠落・文字化け等)
- ・適切なレイヤに作図(レイヤの内容確認)
- ・紙図面との整合(印刷時の見え方とデータとの同一性確認)
- ・図面の大きさ(設定確認)
- •図面の正位 (設定確認)
- 輪郭線の余白 (設定確認)
- ・表題欄(記載事項等内容確認)
- ・尺度
- ○任意項目(CAD 製図基準の原則に合っていること)
	- ・線色
	- ・線種
	- ・文字
- (6)データの提供

データの提供方法は、電子メールや情報共有システム、電子媒体などの手段による ものとし、着手時に行う受発注者間の協議時等に決定する。

## 3-1-2 設計変更の対応

工事における設計変更では、発注図を修正したり、複数回の設計変更を行うことがあり、 履歴管理を確実に行う必要がある。このため、図面ファイル名の整理番号、改定履歴を活 用して重複の無いように留意する。

設計変更時における発注図の修正、追加等の対応は「CAD 製図基準に関する運用ガイドラ イン/国土交通省」を参考とする。

富山県電子納品運用ガイドライン(案)〔土木工事編〕

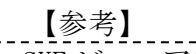

SXF ビューア等: SXF 表示機能及び確認機能要件書(案)(平成 21 年 3 月)に従って開発され、OCF の SXF 確認機能検定に合格した SXF データ閲覧ソフト(SXF ビューア)及び CAD ソフトを 指します。このうち、SXF ビューアは SXF 対応 CAD ソフトによって作成された SXF 形式 の図面データを表示・印刷するためのソフトウェアで、無償でダウンロードして入手で きるものもあります。CAD ソフトとの違いは、作図、編集機能はありません。

(一社)オープン CAD フォーマット評議会(以下 OCF)の Web サイトにある OCF 検定認 証ソフト一覧で紹介されています。

[\(http://www.ocf.or.jp/kentei/soft\\_ichiran.shtml\)](http://www.ocf.or.jp/kentei/soft_ichiran.shtml)

CAD データファイル名の命名規則

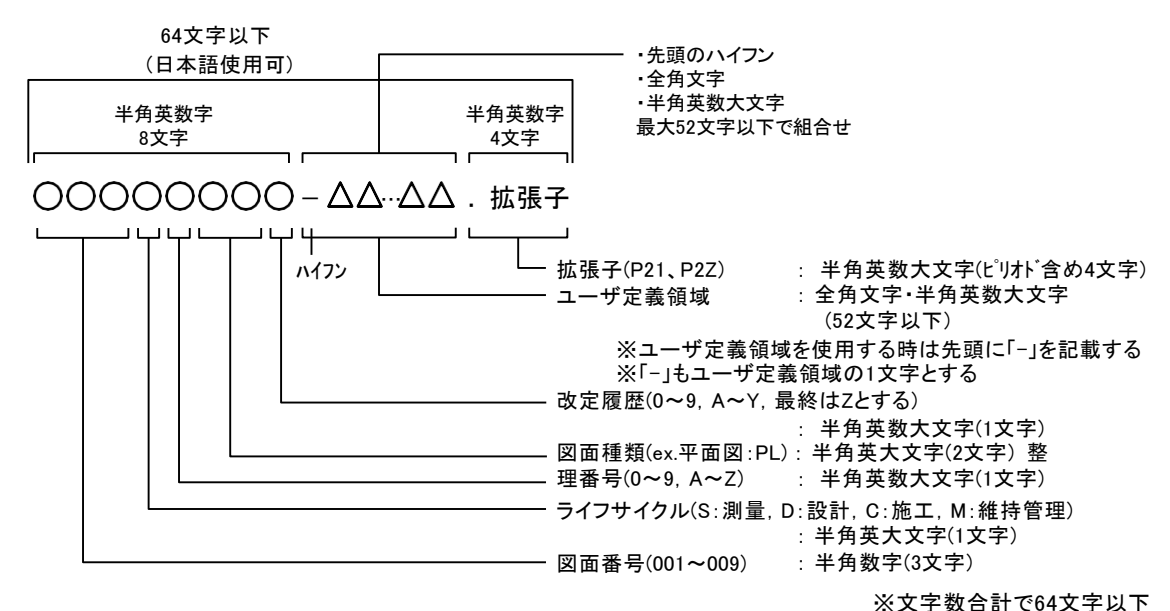

CAD データのレイヤ名称の命名規則

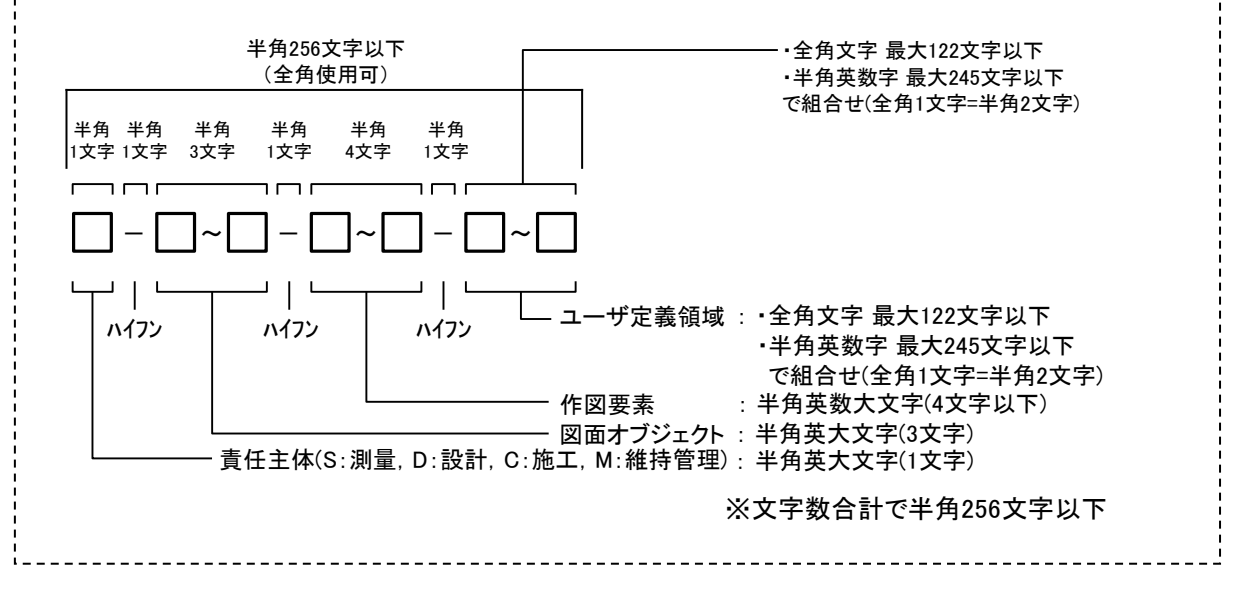

# <span id="page-13-0"></span>3-2 受発注者間の協議 【発注者】・【受注者】

電子納品を円滑に行うため、着手時に受発注者間で協議を行い、双方の合意を図るもの とする。

また、電子納品データの適正化、完成検査の円滑化の観点から、受発注者は、着手時 協議で使用した電子納品チェックシートを用いて、納品時の確認を行うものとする。

- (1)着手時の協議
	- 1)協議事項
		- ・電子納品の対象とする書類、適用基準、ファイル形式等
		- ・電子納品データのチェック項目の把握
	- 2)協議方法
		- ・電子納品チェックシート(付属資料)を用いて、以下の手順で行う。 1 受注者は、ホームページから様式をダウンロードし、発注者と協議する前に、 電子納品対象書類、適用基準、ファイル形式などを記入する。
			- 2 受発注者間で協議を行い、双方が内容を確認し、チェックシートを仕上げる。 あわせて、納品時のチェック項目を把握しておく。

(2)納品時の確認

・着手時協議で使用した電子納品チェックシートを用いて、以下の手順で行う。

- (電子納品チェックシートを改めて提出する必要はない。)
	- 1 受注者は、納品する前に、着手時協議の確認済項目と納品時チェック項目の 確認を行う。
	- 2 発注者は、納品時に、着手時協議の確認済項目と納品時のチェック項目の確認 を行う。電子成果品に不具合がある場合は、電子成果品を差し戻し、再提出を 求める。なお、検査時の確認のため、受注者から受け取ったチェックシステム によるチェック結果とともに、保管しておく。

<span id="page-14-0"></span>3-3 情報共有システム等による情報交換 【発注者】・【受注者】

工事施工中の情報交換方法は事前協議により決定し、以下について行う。

- ・情報共有システムによる情報交換・書類の提出
- ・電子メールによる情報交換・書類の提出
- (1) 情報共有システムによる情報交換・書類の提出

使用する情報共有システムの種類等を事前協議により決定する。利用に あ たっての具体的な留意点等は、県の要領及び「土木工事の情報共有システム活用 ガイドライン/国土交通省」を参照すること。

受注者は、システムに蓄積された工事書類の電子データを「工事完成図書の電 子納品等要領」に準拠したフォルダ構成で出力して電子納品をする。なお、受注 者が材料製造業者等から受け取った紙の書類を発注者に提出した場合など、施 工中に受発注者間で紙資料により交換・共有した書類は電子納品の対象としな い。

(2)電子メールによる情報交換・書類の提出

工事施工中の受発注者間の打合せ、連絡事項等の情報交換に電子メールを活 用する。

電子メールによる提出ができる書類については、工事書類の簡素化試行要領 (案)の別添「富山県土木工事請負契約に係る主要書類一覧表」を参照すること。

# <span id="page-15-0"></span>3-4 電子データの作成 【受注者】

## 3-4-1 フォルダ構成

電子媒体のルート直下に工事管理ファイル、「DRAWINGF」、「PHOTO」、「BORING」、 「OTHRS」、「ICON」、「PLAN」、「MEET」のフォルダを置く。 格納するファイルがないフォルダは作成する必要がない。

電子媒体に格納される電子成果品のイメージは図 3-3 のとおりとする。

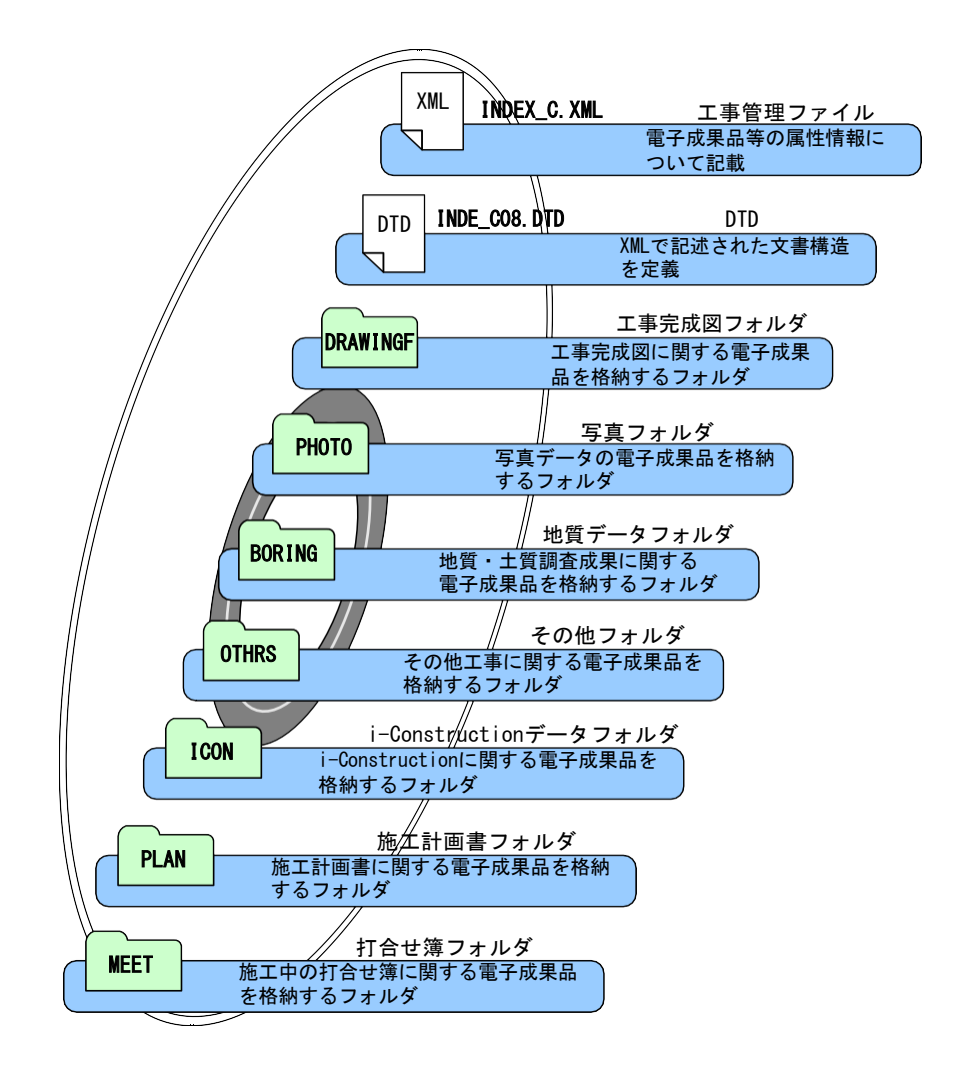

図 3-3 電子媒体に格納される電子成果品のイメージ

3-4-2 フォルダとファイル形式

成果品の電子データのフォルダとファイル形式については、基本的に各電子 納 品要領等のとおりとする。

成果品の電子データのフォルダとファイル形式は、表 3-1 のとおりとする。 詳 細は各電子納品要領等を参照すること。

#### フォルダ オリジナルファイル 格納する電子成果品 | シング マンチ ファイル形式 ● 工事管理ファイル  $($   $\circ$   $)$ ● DTD XML DTD 電子媒体ルート 工事に関する基礎情報及び電子成果品の構 成等を記入した工事管理ファイルを格納し INDEX\_C.XML (工事管理ファイル) ます。 JPG ● 図面管理ファイル Z  $\overline{X}$ SAF DRAWINGF ● DTD XML DTD  $P21$ 完成図フォルダ ● 完成図ファイル 完成図ファイル ラスタファイル SAFファイル 完成図に関する電子成果品を格納します。 │ ● ラスタファイル │ (図面管理ファイル) (SXF(P21、P2Z)形式) ● SAFファイル ● 写真管理ファイル XML DTD PHOTO ● DTD 写真フォルダ PHOTO. XML 写真に関する電子書類を格納します。 (写真管理ファイル) ● 写真ファイル JPG PIC 写真フォルダ JPEGファイル(デジタル写真) ● 参考図ファイル <mark>JPG</mark> DRA **━━━━━━━━━━━━━━━**<br>参考図フォルダ JPEG、TIF、他ファイル(参考図)

## 表 3-1 電子データのファイル形式 (1/2)

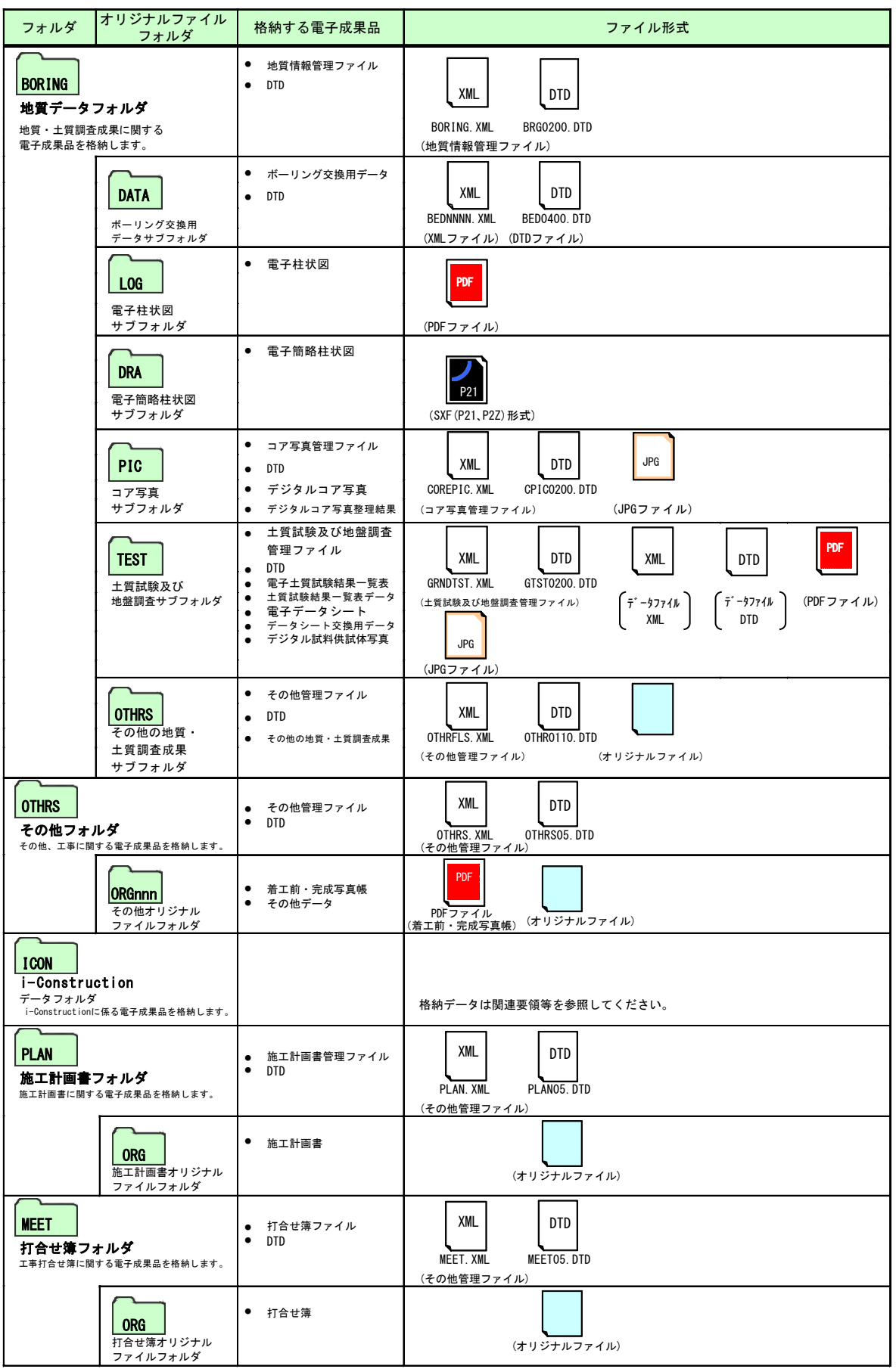

表 3-1 電子データのファイル形式(2/2)

## 3-4-3 各ファイル作成の留意事項

## (1)工事管理ファイル

1)管理情報

基本的に「工事完成図書の電子納品等要領」に準じて作成するものとするが、 富山県独自運用、留意事項については、下記を参照する。

#### 2)工事番号

工事管理項目のうち工事番号は、工事毎に定められた工事番号を記入する。 土木部、農林水産部発注工事では7桁。

#### 3)境界座標

工事場所を示す境界座標(緯度経度)は必須入力項目であり、座標系は 「工事完成図書の電子納品等要領」に準じて原則、世界測地系 (JGD2011)に 準拠する。なお、境界座標を JGD2000 の測地系で取得した場合には、JGD2011 の座標(緯度経度)に変換する必要はない。境界座標の調査方法については、 「工事完成図書の電子納品等要領」を参照する。

#### 4)受注者コード

富山県入札参加資格者名簿の業者番号を記入する。(8 桁) 富山県入札参加資格者名簿の詳細は、富山県入札情報サービスを参照。

### (2)工事写真ファイル

1)有効画素数

デジタル写真の撮影にあたっては、有効画素数を 100~300 万画素程度とし、 黒板の文字等の内容が判読できる精度を確保する。過大な画素数とすると、 データ容量が大きくなり、パソコンでの閲覧時に支障が生じるなど不都合があ るため、留意すること。

#### 2)圧縮率

「デジタル写真管理情報基準」において、写真ファイルの圧縮率は監督員と 協議の上決定するとされているが、富山県においては、最低圧縮率(画質モー ドはファイン等)とすることを標準とする。

#### 3)写真編集等

写真の信憑性を考慮し、原則として写真編集は認めない。ただし、監督員の 承諾を得た上で、回転、パノラマ、全体の明るさの補正程度は認めることとす る。なお、「デジタル工事写真の小黒板情報電子化基準」(土木部)、「工事写真 における黒板情報の電子化に関する運用指針」(農林水産部)に 基づく黒板 情報の電子的記入は、写真編集には当たらない。

電子納品する電子媒体には、編集した写真データとともに、編集する前のデータ (原本)を格納しておくものとする。編集前および編集後の写真の工種・種別・細別 は同一内容とし、写真タイトルは以下のように違いを明記するものとする。

- (例)完成写真のつなぎ編集を行った事例
	- ・編集後写真(つなぎ写真)の写真タイトル・・・・完成(編集後)
	- ・編集前写真(原本)の写真タイトル ・・・・完成(編集前)

#### 4)電子納品する写真

電子納品する工事写真は、土木工事写真撮影要領の撮影頻度に基づくものと し、過度の写真枚数とならないよう留意すること。受注者は、撮影した写真の うち、電子納品する写真は、写真撮影要領に照らして厳選しなければならない。

#### 5)使用するカメラ

工事写真の撮影は、デジタルカメラによることを原則とする。

### 6)着手前及び完成写真、中間検査・段階確認状況写真

電子納品する工事写真のうち着手前及び完成写真は、対比して確認できる写 真帳を PDF 化し、OTHRS フォルダに格納すること。また、中間検査・段階確 認状況写真については、電子メールや情報共有システムで提出(原則 PDF)す るものとする。

## (3)写真管理ファイル

1)管理情報

基本的に「デジタル写真管理情報基準」に準じて作成するものとするが、富 山県の独自運用、留意事項については、下記を参照する。

#### 2)工種、種別、細別

「デジタル写真管理情報基準」では管理項目として、写真区分毎に工種、種 別、細別の記入の可否が定められているが、富山県においては、表 3-2 のとお り運用する。

| 写真区分      | 工種       | 種別       | 細別       | 写真<br>夕イトル | 撮影<br>箇所 | 撮影<br>年月日 | 代表<br>写真 |
|-----------|----------|----------|----------|------------|----------|-----------|----------|
| 着手前及び完成写真 | $\times$ | $\times$ | $\times$ |            |          |           |          |
| 施工状況写真    |          | Λ        |          | ⊖          |          |           |          |
| 安全管理写真    |          | $\times$ | $\times$ | O          | Λ        |           | $\times$ |
| 使用材料写真    | ∧        | Λ        | Λ        | O          | Λ        |           | $\times$ |
| 品質管理写真    |          | Λ        |          | .          | ∧        |           | $\times$ |
| 出来形管理写真   |          | Λ        |          | ⊖          |          |           |          |
| 災害写真      |          | $\times$ | $\times$ | O          |          |           | $\times$ |
| その他       |          |          |          |            |          |           | $\times$ |

表 3-2 写真情報の記入の目安

(○:記入、△:記入可能な場合は記入、×:記入は不要)

3)撮影箇所

撮影箇所は、完成検査等で工事写真を閲覧する際の重要な検索項目となるた め、着手前及び完成写真、施工状況写真、出来形管理写真等の写真管理情報の 「撮影箇所」には、測点位置等を必ず記入するものとする。

(例) 撮影箇所・・・・No.3

4)段階確認状況写真、中間検査状況写真

段階確認状況写真、中間検査状況写真は工事完成時における電子納品を 省 略することができるものとする。(ただし、出来形管理写真として兼ねる場合 は省略不可。)なお、受発注者間の協議により、それらを電子納品する場合の 写真管理項目の写真区分は「その他」とし、工種、種別、細別、写真タイトル は以下を参考に記入する。

(例) 工種 ・・・・段階確認状況写真

種別 ・・・・第2回

細別 ・・・・・護岸基礎工

写真タイトル・・・・天端コンクリート基準高

「富山県土木工事写真撮影要領」では、「監督員が臨場して段階確認した箇 所は、出来形管理写真の撮影を省略するものとする。」となっているが、段階 確認状況写真は写真区分の「その他」だけでなく、「出来形管理写真」にも含め て納品するものとする。(同じ写真を「その他」と「出来形管理写真」の両方に 入れる。段階確認状況写真とは別の出来形管理写真がある場合は、この限りで はない。)中間検査状況写真が出来形管理写真として兼ねる場合は「出来形管 理写真」にも含めて納品するものとする。

## 5)代表写真

写真情報のうち、「代表写真」の項目には、当該工事の概要が把握できる、ま たは重要な写真である場合に「1」を記入し、代表写真でない場合は、「0」を記 入するものとする。代表写真の選定にあたっては、工事全体の流れが分かる写 真とし、以下を目安とする。

・着手前・完成写真のうち、代表的な写真を数枚選択する。

・施工状況写真、出来形管理写真は、種別(レベル 3)ごとに 1~2 枚を 選 択する。

## 6)撮影年月日

撮影年月日は、必須入力とする。工事写真を撮影する前に必ずデジタル カメラの日付設定を確認しておくこと。

## (4)完成図ファイル

1)ファイル形式

CAD製図基準に準拠し、CAD図面のファイル形式はSXF(P21)形式又はSXF(P2Z) 形式とする。(ファイルサイズが小さいSXF(P2Z)形式を推奨。) また、納 品フォーマットのレベルはSXF Ver2.0 レベル2以上とする。

なお、CAD製図基準に準拠していないSXF形式で工事完成図を電子納品する場 合は、その他フォルダ(OTHRS)に格納する。

【参考】

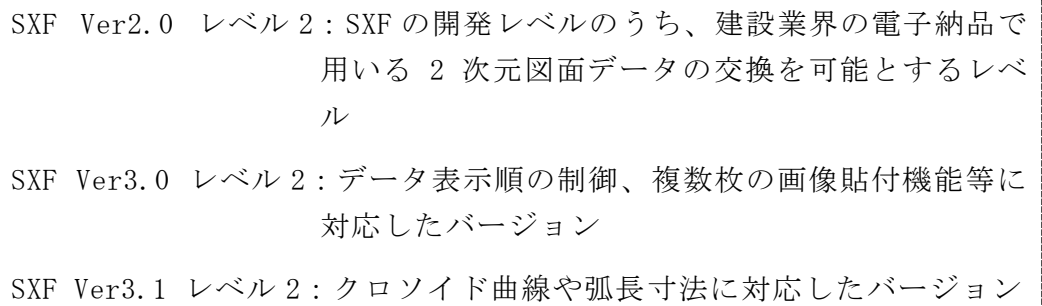

2)CAD データの作成

CAD データを作成する際のファイル名、レイヤ名、レイヤ分類、線色、 線 種は、工種に応じ、表 3-3 の基準を適用する。

| 分野   | 適用基準                                                           | 制定者        |
|------|----------------------------------------------------------------|------------|
| 土木   | CAD 製図基準                                                       | 国土交通省      |
| 港湾   | 地方整備局 (港湾空港関係)<br>$\mathcal{D}$<br>事業における電子納品運用ガイド<br>ライン【資料編】 | 国土交通省港湾局   |
| 農業土木 | 電子化図面データの作成要領(案)                                               | 農林水産省農村振興局 |
| 森林整備 | 類似工種を準用                                                        |            |
| その他  | 類似工種を準用                                                        |            |

表 3-3 工種による適用基準

各基準(案)、要領(案)に規定のない工種は、以下のように運用する。

・原則として類似した工種を準用する。

・類似した工種を準用する場合には、受発注者間で協議の上決定し、その内 容を図面管理項目の「受注者説明文」に記述する。

#### 3)表題欄

CAD 製図基準に記載されている表題欄は施工場所欄等がなく、富山県で 従 来使用している表題欄とした方が分かりやすいこともあるため、使用する表 題欄は受発注者間で協議の上、決定する。

4) 完成図ファイルの命名

CADデータを工事完成図として電子納品する際には、ファイル名の改定 履 歴を、「Z」にする必要がある。(〇〇〇C〇〇〇Z-△…△.拡張子)

5)CAD データのチェック

受注者は、作成した CAD データが CAD 製図基準等に準拠していることを SXF ビューア等により確認する。

確認すべき項目は次のとおり。

○必須項目(CAD 製図基準等に従った内容確認)

- ・作図されている内容(データ欠落・文字化け等)
- ・適切なレイヤに作図(レイヤの内容確認)
- ・紙図面との整合(印刷時の見え方とデータの同一性確認)
- ・図面の大きさ
- ・図面の正位
- ・輪郭線の余白
- ・表題欄(記載事項等内容確認)
- ・尺度

○任意項目(CAD 製図基準等の原則に合っていること)

- ・線色
- ・線種
- ・文字

## 6)その他

CAD データの細部の取扱いについては、「CAD 製図基準に関する運用ガイドラ イン/国土交通省」を参考とする。

# (6)図面管理ファイル

## 1)管理情報

基本的に CAD 製図基準に基づき作成するものとする。 港湾、農業土木工事についても、CAD 製図基準に準じる。 富山県の独自運用、留意事項については、下記を参照する。

# 2)対象工種

「対象工種(数値)」は、CAD 製図基準に規定する数値を入力するものとす る。港湾、農業土木、森林整備、その他の工種については表 3-4 の数値を入 力する。

| 対象工種 | 入力数值      | 考<br>備                                                                                                    |
|------|-----------|----------------------------------------------------------------------------------------------------|
| 農業土木 | $501\sim$ | 電子化図面データの作成要領(案)の対象工種<br>に従い、入力数値を選択する。                                                                                             |
| 港湾   | $601\sim$ | 対象工種の入力数値は、地方整備局(港湾空<br>港関係)の事業における電子納品運用ガイド<br>ライン【資料編】において、工種毎に 501~<br>520で定められているが、富山県では、600番<br>台の数値 (601~620) に置き換えて入力す<br>る。 |
| 森林整備 | 700       | 森林整備関係の独自の工種に適用する。                                                                                                    |
| その他  | 800       |                                                                                                    |

表 3-4 対象工種

#### 3)追加工種

港湾、農業土木、森林整備、その他の工種の場合(対象工種の入力数値が 100 以降)、「追加対象工種(数値)」には「対象工種(数値)」と同値、「追 加対象工種(概要)」にはその概要を記入する。

#### 4)追加図面種類

CAD 製図基準、電子化図面データの作成要領(案)に定義のない図面種類と する場合は、「追加図面種類(略語)」と「追加図面種類(概要)」に記入す る。

#### 5)新規レイヤ

CAD製図基準、電子化図面データの作成要領(案)に定義のないレイヤを使用 する場合は、受発注者間協議により決定したレイヤ名及び作図内容の概要を、 「新規レイヤ名(略語)」、「新規レイヤ(概略)」に記入する。

#### 6)受注者説明文

CAD 製図基準等に規定のない工種の図面の場合、準用した類似工種等の内 容を「受注者説明文」に記入する。

## (7)その他ファイル

CAD製図基準に準拠していないSXF形式で工事完成図を電子納品する場合は、 その他フォルダ(OTHRS)に格納する。

ファイル命名規則は、「CAD製図基準」等によるものとし、改定履歴は、「Z」 とする。(〇〇〇C〇〇〇Z-△…△.拡張子)

#### (8)その他管理ファイル

基本的に「工事完成図書の電子納品等要領」に準じて作成するものとする。

# <span id="page-24-0"></span>3-5 電子成果品の作成 【受注者】

## 3-5-1 電子媒体格納

成果品の電子納品において、使用する電子媒体は CD-R または DVD-R を基本とし、 データが大容量になる場合には、協議により BD-R 等の使用を可とする。

CD-R のフォーマットの形式は Joliet、DVD-R のフォーマットの形式は UDF(UDF Bridge)、BD-R のフォーマットの形式は UDF 2.6 とする。

電子データは、原則として、1 枚の電子媒体に格納することとし、複数枚の電子媒 体に格納する場合には、工事完成図書の電子納品等要領の「電子媒体が複数枚に渡る 場合の処置」に従うものとする。

## 3-5-2 チェックシステムによるチェック

受注者は、作成した電子成果品のフォルダ構成・名称、ファイル名称等が各電子納 品要領等に従っているかをチェックする。

受注者は、国土交通省の最新の電子納品チェックシステムを用いて電子成果品にエ ラーがないことを確認し、チェックした結果を印刷、署名のうえ、電子媒体と と もに紙で提出するものとする。

受注者は、チェックの結果、エラーが発生する場合は、その原因を確認し、エラー のない状態で納品する。

本ガイドライン(案)は、国土交通省の各電子納品要領等と部分的に異なる事項があ るため、電子納品チェックシステムでエラーメッセージや注意メッセージが表示さ れることがある。受注者は、納品する際に、発注者の了解を得ておくものとする。

【参考】

電子納品チェックシステム: 電子納品データの形式的なチェックを行うため のソフト。 ダウンロード先(国土交通省)

## 3-5-3 ウィルスチェック

受注者は、納品前に、作成した成果品のウィルスチェックを行い、ウィルスチェッ クに使用したソフト名、ウィルス定義日、チェック日を電子媒体の表面に明記する。

3-5-4 電子媒体の作成

電子媒体には、必要事項を表面に直接印刷、または油性フェルトペンで表記し、表 面に損傷を与えないように注意する。 また、電子媒体の表面には、以下の項目を明記する。 ・工事番号 · 何枚目/全体枚数 ・工事名称 ・作成年月 ・発注者名 ・受注者名 ・ウィルスチェックに関する情報 ・フォーマット形式

(1)作成方法

手書きする際は、ボールペン等硬質な筆記具は使用しないこと。また、シール によっては温湿度の変化で伸縮し、電子媒体に損傷を与えることがあるため、 シールは使用しないこと。

(2)電子媒体の表記内容

工事番号は、工事毎に定められた工事番号を明記する。

工事名称は、文頭に発注年度を明記する。

(記入例) 令和 4 年度 ○○○○○○工事

ウィルスチェックに関する情報は、「ウィルス対策ソフト名」、「ウィルス定義年 月日」又は「パターンファイル名」、「チェック年月日」を明記する。

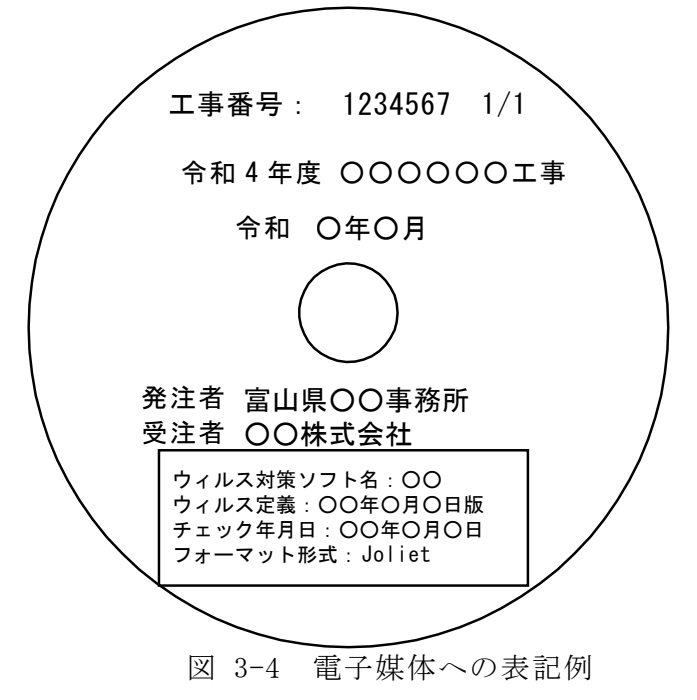

3-5-5 データのバックアップ

## 受注者は、日頃から電子データのバックアップに努める。

受注者は、日頃から、ハードディスク(普段使用しているものとは別のハードディ スク)や電子媒体に電子データのバックアップをとるものとする。特に工事写真など は、撮りなおしが不可能であるため、頻繁にバックアップをとることが必要である。

県では、納品された雷子媒体を最低 5 年間の保管管理を行うため、雷子媒体は 5 年間程度に劣化の生じない品質のものを使用する。電子媒体は湿気、温度、紫外線等 の影響によりデータが破損することがあるため、取扱いにあたっては、直射日光のあ たる場所や、高温多湿の場所を避けるよう留意する。

## 3-5-6 電子納品チェックシートの活用

受注者は、電子納品を行う前に、着手時協議で使用した電子納品チェックシートを 用いて電子成果品の確認を行う。

受注者は、電子成果品の内容を着手時協議で使用した電子納品チェックシートを用 いて、不具合のないことを確認する。不具合があった場合は、速やかにデータの修正 を行う。

## 3-5-7 地質データの位置情報のチェック

# 受注者は、成果品作成後に、地質データ(ボーリング柱状図及び土質試験結果 覧表)の位置情報を確認し、チェック結果を提出する。

(1)電子地図プロットによる位置情報のチェック

受注者は、図 3-5 のフローに従い、地質データの位置情報を電子地図上にプロッ トし、目視で全数確認する。図 3-6 に示す地質情報管理ファイルのスタイルシート を併用すると、基本情報の確認もできるため効率的なチェックが可能となる。 詳細については、電子納品運用ガイドライン【地質・土質調査編】を参照。

(2)位置情報のチェック結果の提出

受注者は、ボーリング位置情報チェック結果(付属資料)を作成し、電子成果品納 品時に監督員に紙で提出する。

富山県電子納品運用ガイドライン(案)〔土木工事編〕

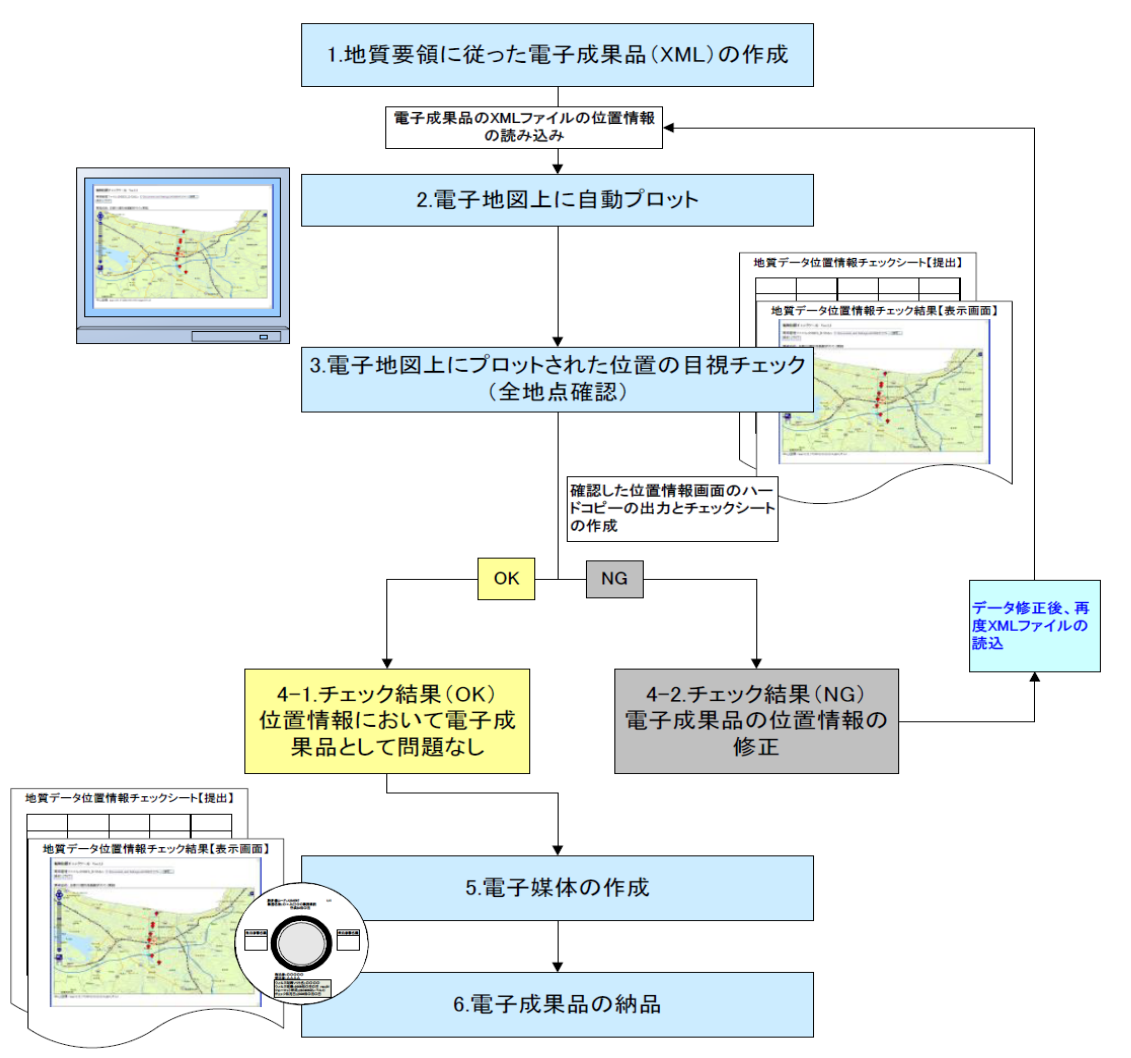

図 3-5 電子地図プロットによる位置情報のチェック全体フロー

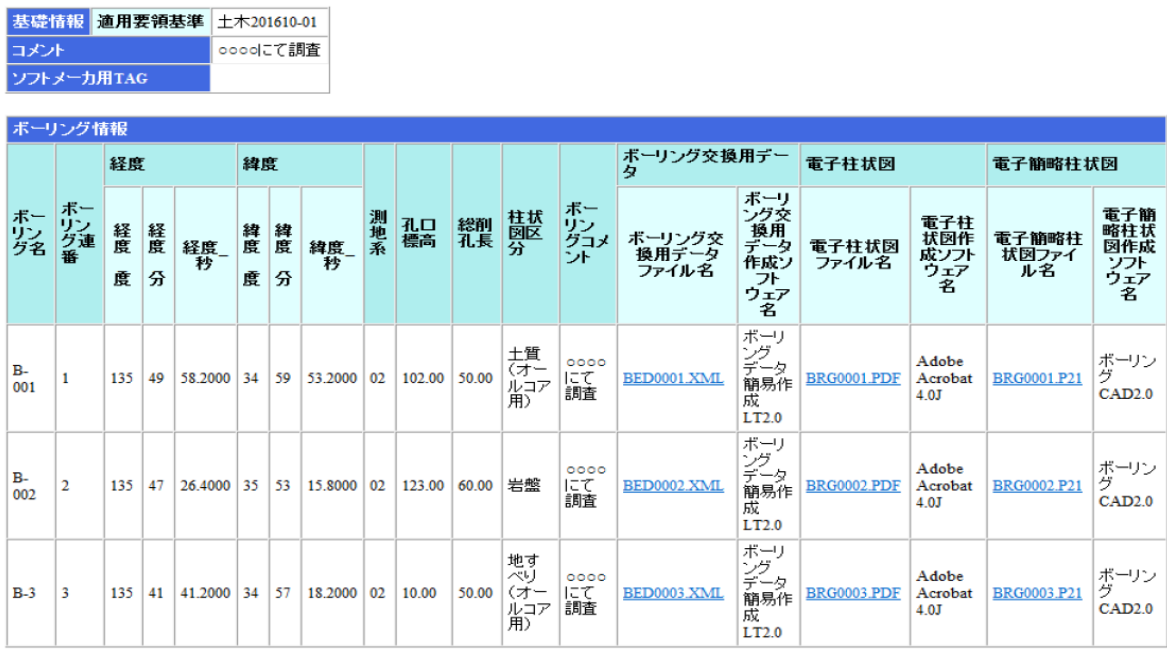

図 3-6 地質情報管理ファイルのスタイルシートの(例)

<span id="page-28-0"></span>3-6 電子成果品の受取り 【発注者】

監督員は、着手時協議で使用した電子納品チェックシートを用いて、以下の確認を 行う。

- ・電子媒体の外観確認
- ・ウィルスチェック
- ・チェックシステムによるチェック
- ・電子データの確認

(1) 外観確認

監督員は、目視で「電子媒体に破損がないか」、「表面に必要事項が明記されて いるか」を確認する。

(2) ウィルスチェック

監督員は、受領した電子媒体のファイルを開く前に、各ファイルにウィルスが 含まれていないかをウィルス対策ソフトを利用して確認する。

(3) チェックシステムによるチェック

監督員は、電子成果品のフォルダ構成・名称、ファイル名称等が各電子納品要 領等に従っていることをチェックする。チェックには、国土交通省の最新の電子 納品チェックシステムを利用する。

(4)電子データの確認

監督員は、電子納品の対象とした電子データが電子媒体に格納されていること を確認する。印刷物がある電子データの場合は、電子データと印刷物の内容につ いて同一性を確認しておく。

また、工事写真や CAD 図面が適切なデータとなっているか着手時協議で使用し た電子納品チェックシートを用いて確認を行う。なお、検査時の確認のため、受 注者から受け取ったチェックシステムによるチェック結果とともに、保管して おく。

これらの確認で不具合がある場合は、発注者は、受注者に電子成果品を差し戻し、 速やかな修正を求める。

<span id="page-29-0"></span>3-7 検査の対応 【発注者】・【受注者】

3-7-1 検査の対応

検査用機器(パソコン、モニター等)は、検査場所に応じ、発注者または受注者が 準備する。

検査員が閲覧を希望する書類の検索・表示を行うための機器操作は、原則として受 注者が行う。

(1)検査方法

書類検査は、電子データで行うことが望ましく、情報共有システムを利用して 提出した書類は電子検査を基本とする。具体的な電子検査方法は県の要領及び 「土木工事の情報共有システム活用ガイドライン/国土交通省」を参照すること。

| 書類            | 雷子                | 紙                        |
|---------------|-------------------|--------------------------|
| 工事写真          |                   |                          |
| 工事帳票          | 出力データ             | 情報共有システム○紙資料により交換・共有した書類 |
| (工事完成図)<br>図面 |                   | ○(CADデータの印刷物)            |
| 出来形管理資料       | 情報共有システ<br>ム出力データ | ○(受注者が完成時に提出する資料)        |

表 3-5 検査で主に使用する媒体

(2)検査用機器

検査用機器の準備は、検査場所に応じて、以下により行う。

○発注事務所(土木センター、農林振興センター等)で書類検査を行う場合 ・・・・原則として、発注者が機器を準備する。

○現場で書類検査を行う場合

- ・・・・受注者が現場事務所等に機器を準備する。これは中間検査等において も同様とする。
- ※これにより難い場合は、別途受発注者間で協議する。

検査用機器として、21 インチ以上のモニターを使用することが望ましい。

(3)機器の操作

検査員が閲覧を希望する書類の検索・表示を行うための機器の操作は、原則と して受注者が行う。受注者は、電子媒体の内容や閲覧用ソフトの機能を熟知する ものを、操作補助員としてつけてもよい。効率的な検査を行うため、受注者は、 ソフトの操作を十分に習熟しておく必要がある。

(4)完成検査状況写真の提出

完成検査終了後、受注者は検査状況写真を整理し、電子メール(原則 PDF)な どで提出する。完成検査状況写真は、電子成果品には含めない。

## 3-7-2 工事写真の検査

完成検査における工事写真の閲覧は、電子納品された電子データで行う。

中間検査・工事監察における工事写真の閲覧は、受注者のパソコンに保存されてい る電子データにより行う。

段階確認における工事写真の閲覧は、受注者のパソコンに保存されている電子デー タにより行う。

効率的な検査を行うため、写真ビューワソフトは、必要な機能を有するソフトから 選定しなければならない。

(1)中間検査等の対応

電子データでの閲覧は、受注者のパソコンに保存されているデータを用いて、 電子納品支援ソフト等(サムネール表示が可能なソフト)で閲覧することになる ため、受注者は電子納品支援ソフト(写真管理ソフト)による工事写真の編集・ 整理を日頃から行っておく必要がある。

また、中間検査、段階確認時の状況写真は、受注者が電子メールや情報共有シ ステムで提出(原則 PDF)するものとする。

(2)写真ビューワソフトの必要機能

写真ビューワソフトは、以下の機能を有するものから選定する。

- ・サムネール表示、および拡大表示、回転表示ができる。
- ・工種・撮影箇所・代表写真等による絞込み機能がある。
- ・分類名順・撮影年月日順等による並べ替え機能がある。
- ・特定の写真を同一画面で対比させることができる。(付箋機能)
- ・写真の画素数が表示できる。

【令和5年4月改定版】

□

# 納品時チェック項目

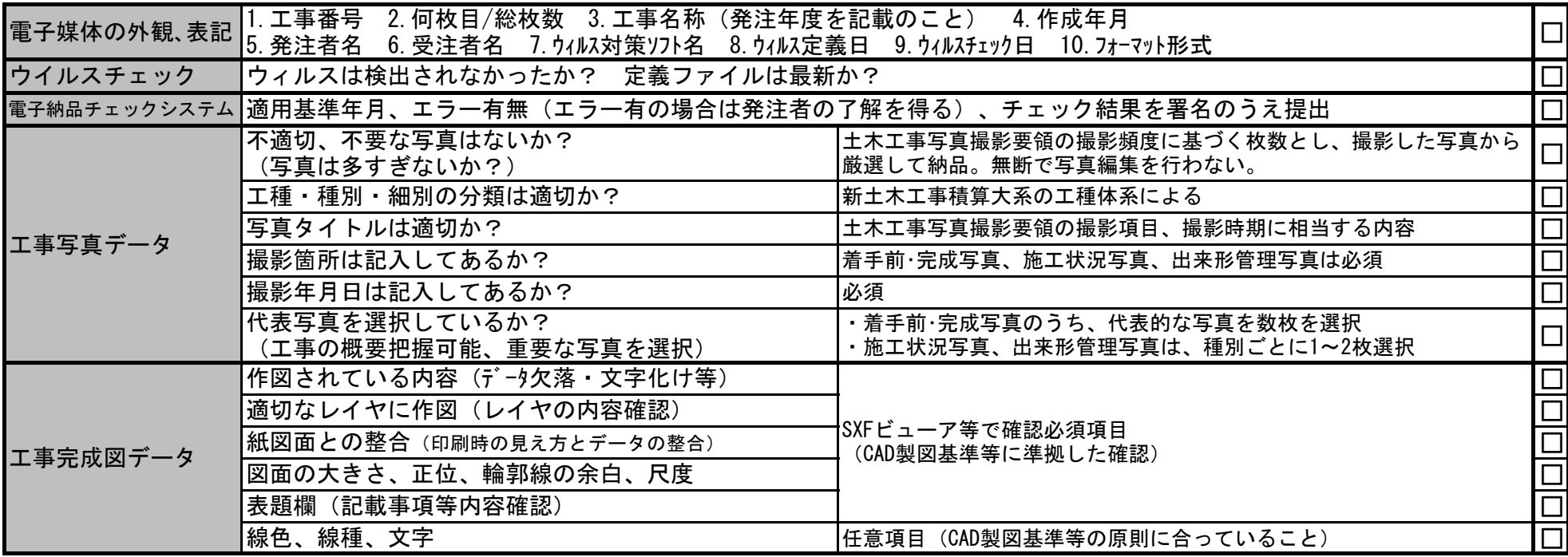

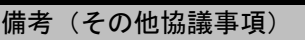

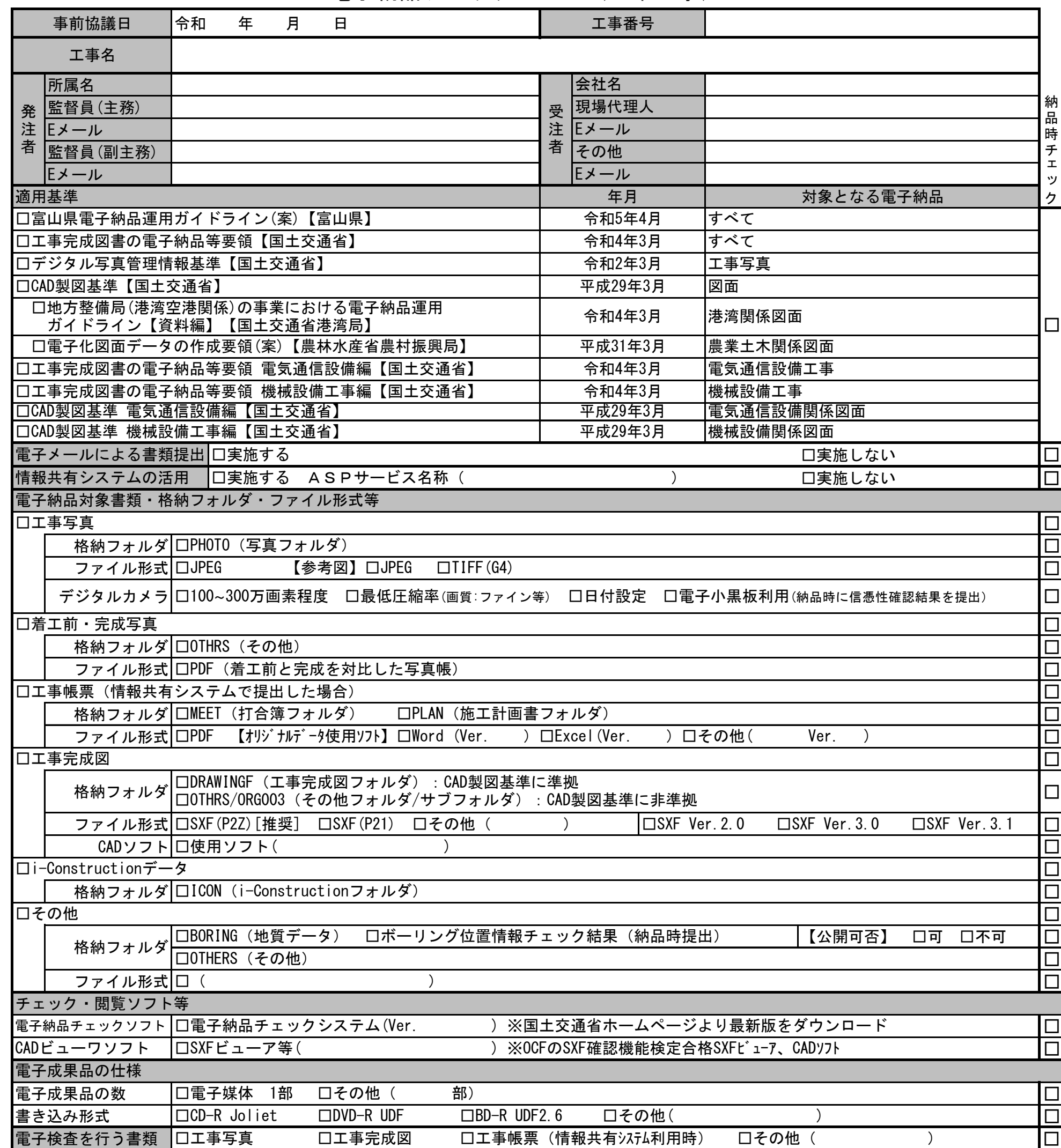

電子納品チェックシート(土木工事)

### ボーリング位置情報チェック結果(土木工事)

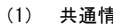

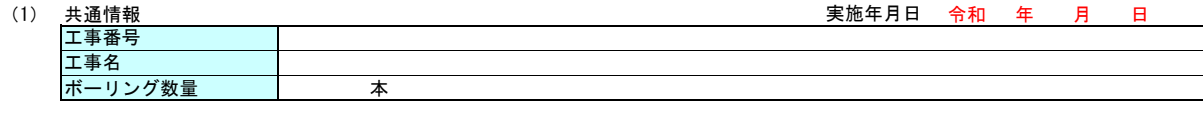

#### (2) チェック結果の確認 □納品段階(検査前) 納品時確認方法 □紙面 (本チェック結果を納品時に紙により提出) 受注者

#### (3) 位置情報、外部公開の可否のチェック

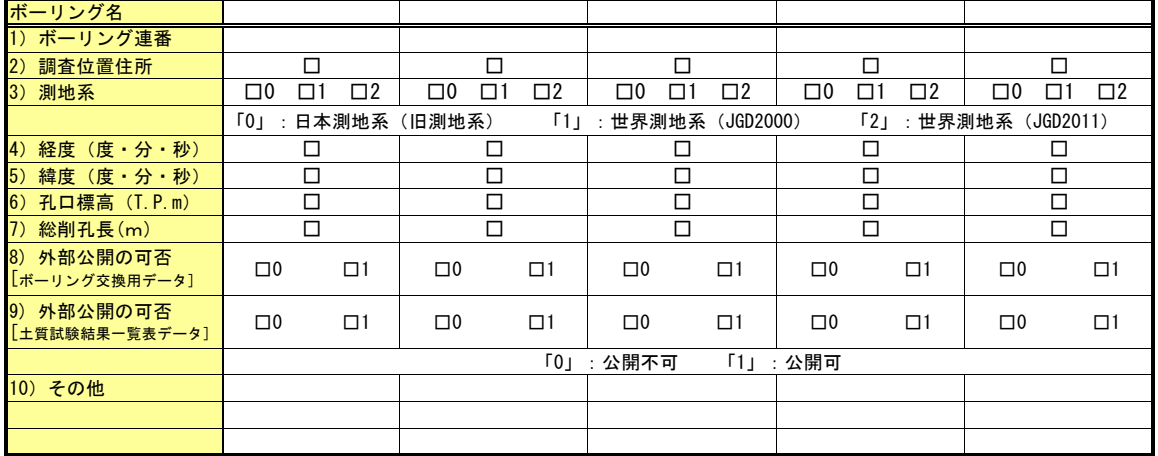

#### (4) チェック方法

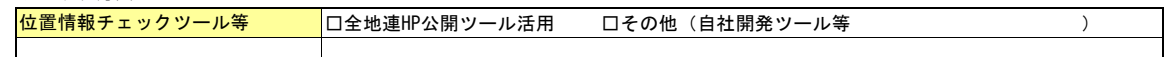

**- インストリック結果** 

ボーリング位置情報チェック結果(画面)

位置情報チェック画面のハードコピーを添付してください。 (地点数が多い場合は、代表画面を添付するか協議して決めてください。)

ボーリング位置情報チェック結果(画面)

位置情報チェック画面のハードコピーを添付してください。 (地点数が多い場合は、代表画面を添付するか協議して決めてください。)

ボーリング位置情報チェック結果(画面)

位置情報チェック画面のハードコピーを添付してください。 (地点数が多い場合は、代表画面を添付するか協議して決めてください。)